# Rapport d'expertise IPACO

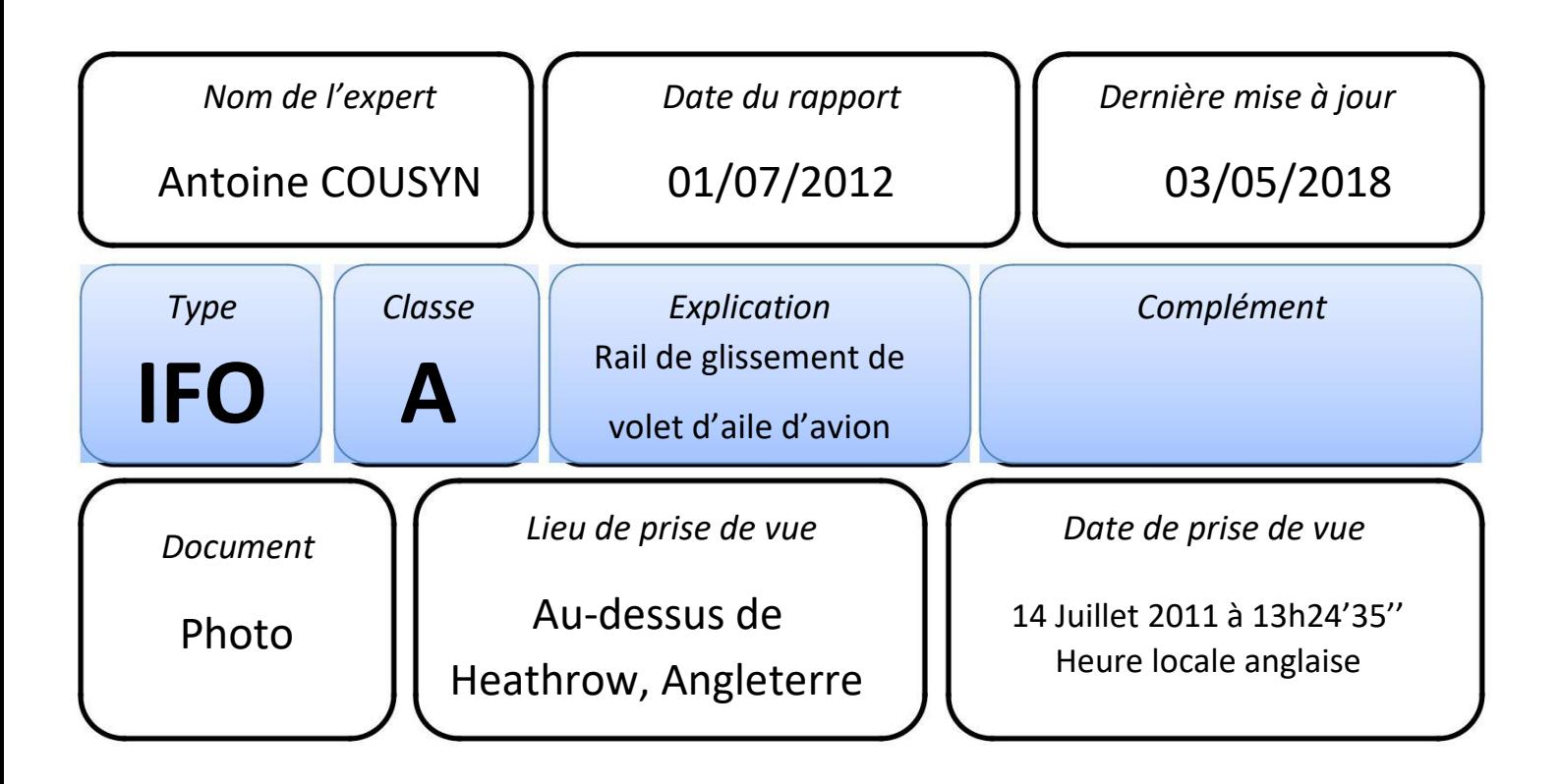

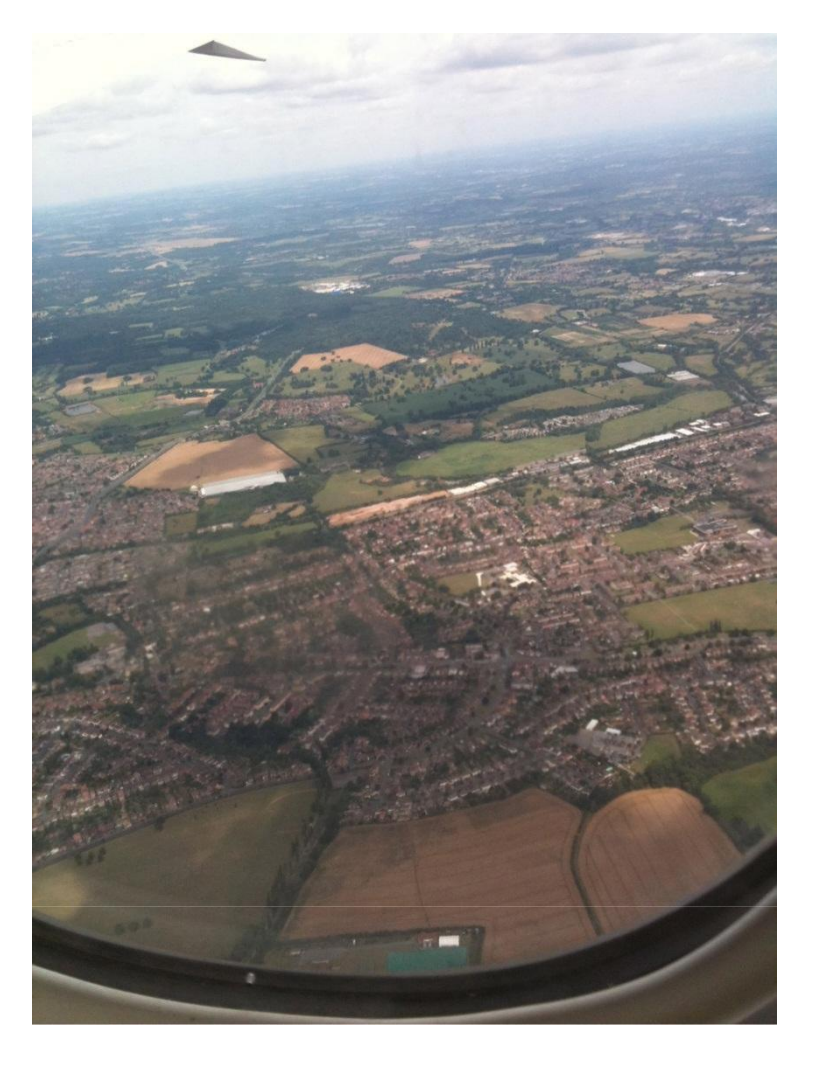

# I. Circonstances de la prise de vue

Cette photographie a été envoyée sur le site Internet [UfoCaseBook](http://www.ufocasebook.com/2012/london071411.html) avec les commentaires suivants:

*« Londres, Angleterre – 14/07/2011*

*Bonjour, je souhaite vous montrer une photographie que mon fils a prise avec son Iphone alors que nous venions de décoller de l'aéroport de Heathrow le 14 juillet 2011.*

*Nous nous nous dirigions vers Atlanta en Géorgie aux USA, lorsqu'il a pris une photographie du paysage en-dessous, juste après le décollage.*

*Il n'a rien remarqué de spécial au moment de prendre la photographie. Je pense que le vaisseau aurait dû être vu par d'autres passagers ou quelques membres de l'équipage.*

*Appareil photo : Apple, Iphone 3GS – Photographié à 13h24 heure locale anglaise.*

*Merci, Keith »*

# II. Caractéristiques de l'appareil photo utilisé

L'appareil photo utilisé est un Iphone 3GS dont les caractéristiques techniques sont exposées en détail [ici.](https://www.devicespecifications.com/fr/model/39d02732)

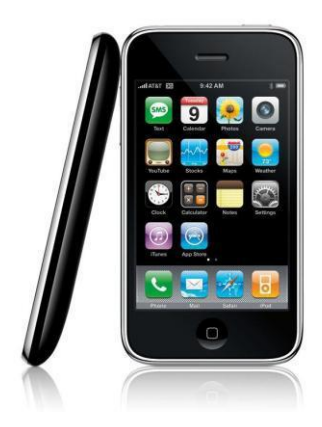

### III. Examen des données

#### $\triangleright$  Authentification

Aucune métadonnée EXIF n'est présente dans l'image. Nous savons cependant par le témoin qu'elle a été faite avec un iPhone 3GS.

Ce modèle et ses caractéristiques figurant dans la base de données CamCAT intégrée à IPACO, nous pouvons importer ces caractéristiques en renseignant dans « *Données techniques* » la marque de la caméra, puis son modèle :

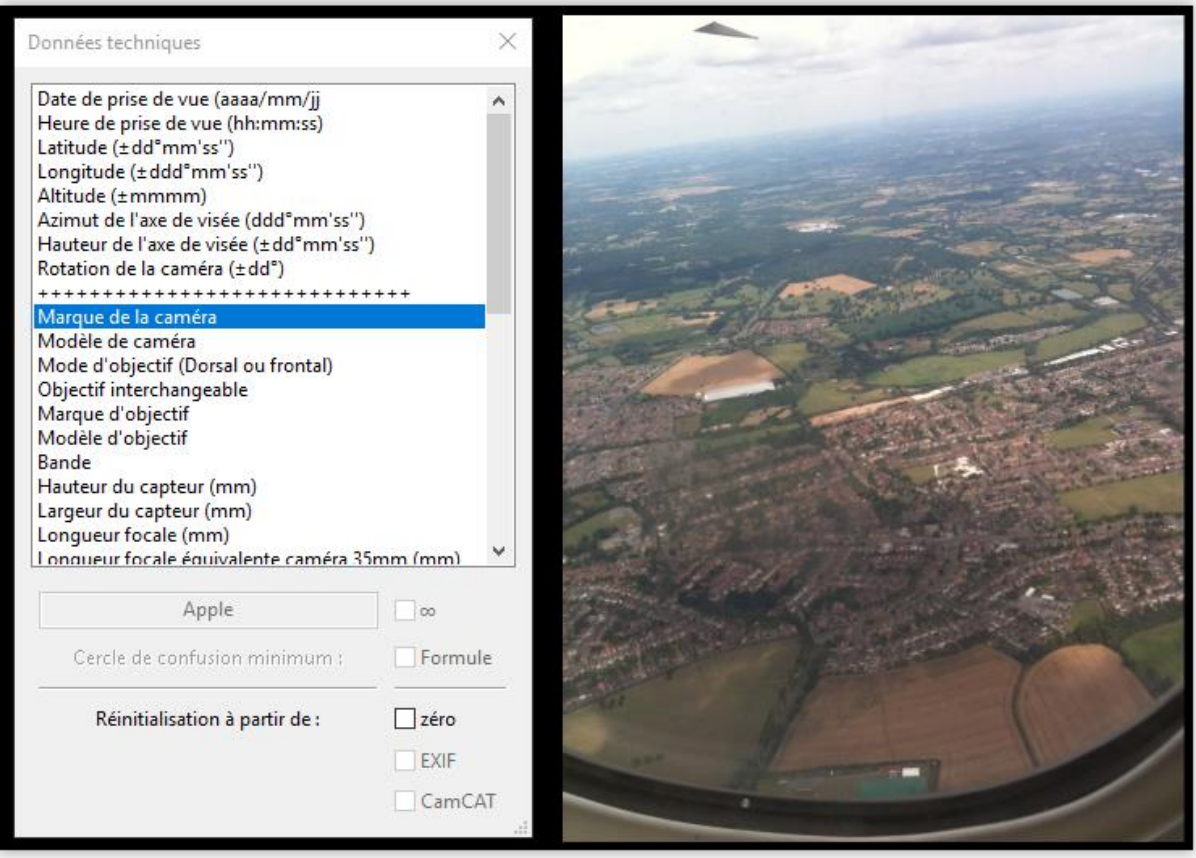

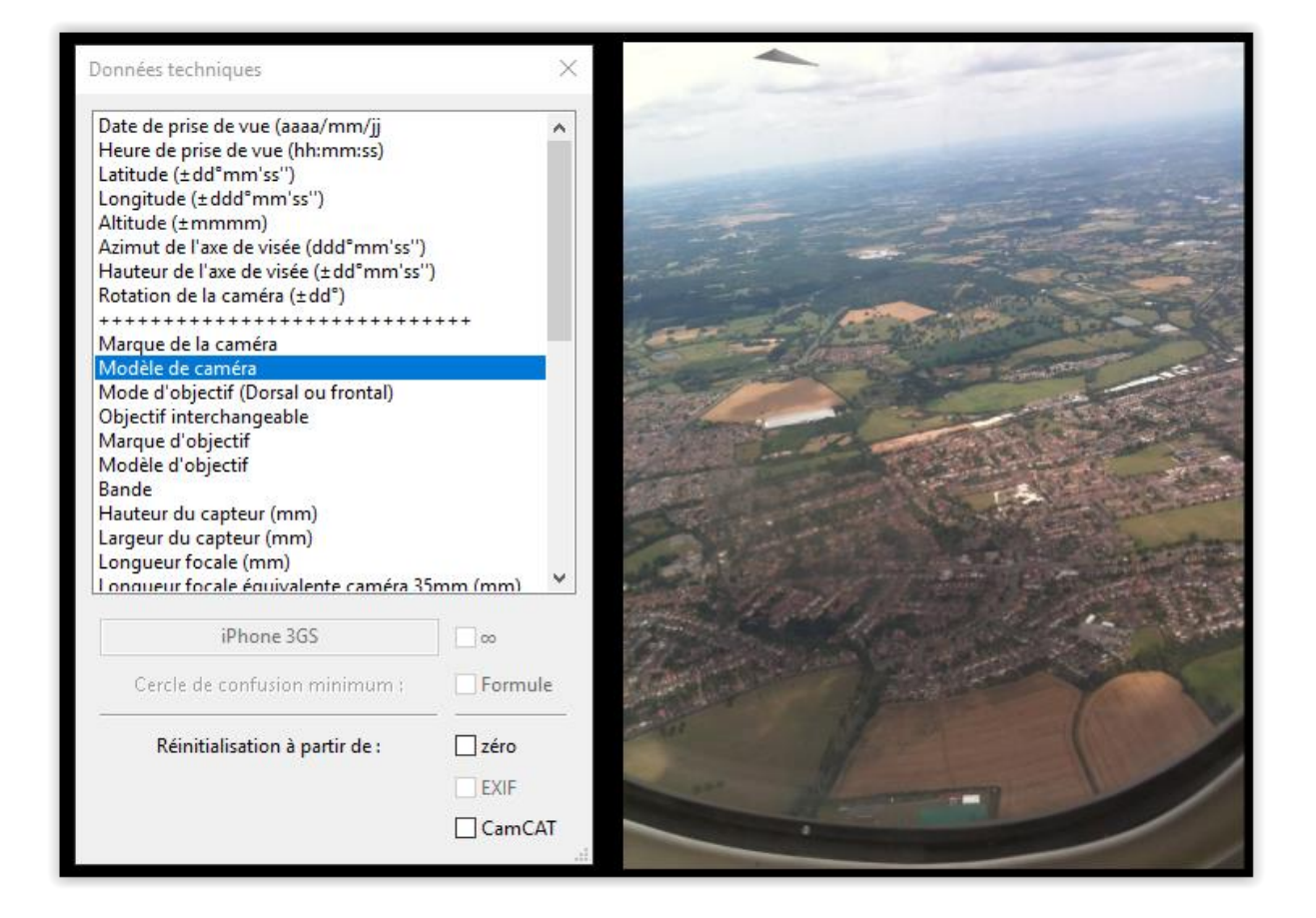

Une fois ces données complétées, la case « *CamCAT* » en bas de la fenêtre devient accessible et il nous suffit de la cocher pour intégrer à l'image tous les paramètres techniques standards (dimensions du capteur, longueur focale…) correspondant au modèle de caméra utilisé.

Ces paramètres peuvent ensuite être utilisés pour la suite de l'analyse, et en particulier pour l'authentification.

Elle peut se faire selon trois méthodes différentes et complémentaires. La première consiste en une lecture rapide des métadonnées suspectes dans le menu « *Authentification – Balises suspectes* » :

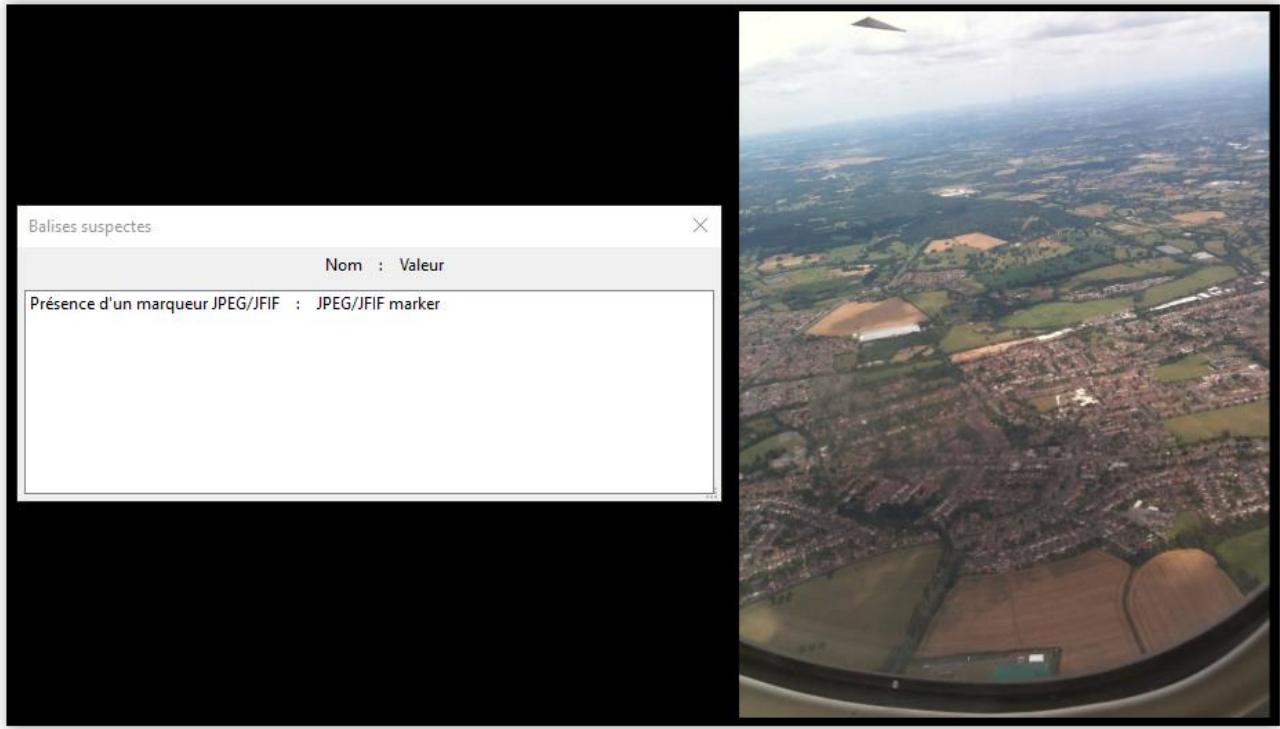

Le seul marqueur suspect « *JPEG/JFIF marker* » traduit le passage probable de l'image à travers Internet, certains sites hébergeant des images supprimant leurs métadonnées et rajoutant ce marqueur, ce qui, après vérification sur d'autres images, est bien le cas du site *Ufocasebook*.

Ceci ne signifie pas nécessairement une manipulation volontaire de l'image ; il n'est cependant pas possible de la considérer comme étant « *authentique originale* », en l'absence des métadonnées EXIF originales intactes.

La seconde méthode permet de comparer les métadonnées restantes associées à l'image à celles figurant, pour ce modèle d'appareil photo, dans CamCAT. En l'occurrence, il s'agit de la taille de l'image qui est bien conforme à celles qu'il est possible d'avoir pour ce type d'appareil photo :

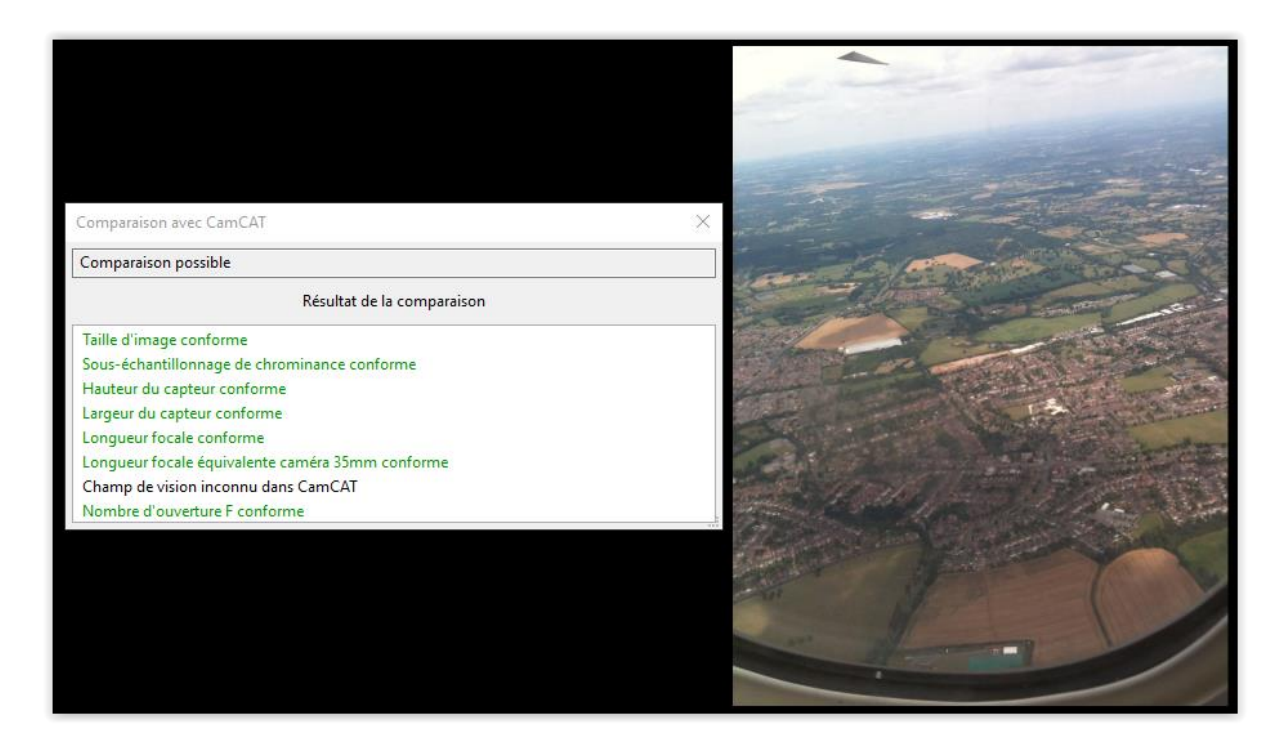

La troisième méthode, que nous ne détaillerons pas ici, permet de vérifier, avec le menu « *Authentification – Vérification à distance* », en détails le contenu des métadonnées présentes. Si une (ou plusieurs) métadonnée suspecte est présente, elle est signalée.

#### $\triangleright$  Analyse

La première étape consiste en un examen visuel minutieux de l'image afin de détecter tout indice pouvant éventuellement aider à l'indentification du phénomène.

Par la suite, une simple utilisation des outils basiques d'IPACO, comme par exemple le contraste et la luminosité, peut permettre de faire ressortir des détails difficilement visibles autrement.

Ainsi, une simple amélioration des contrastes et de la luminosité de la photographie fait ressortir une limite franche dans le coin supérieur gauche traduisant la présence d'une zone uniforme saturée, occupant tout le coin au-dessus et à gauche de l'objet :

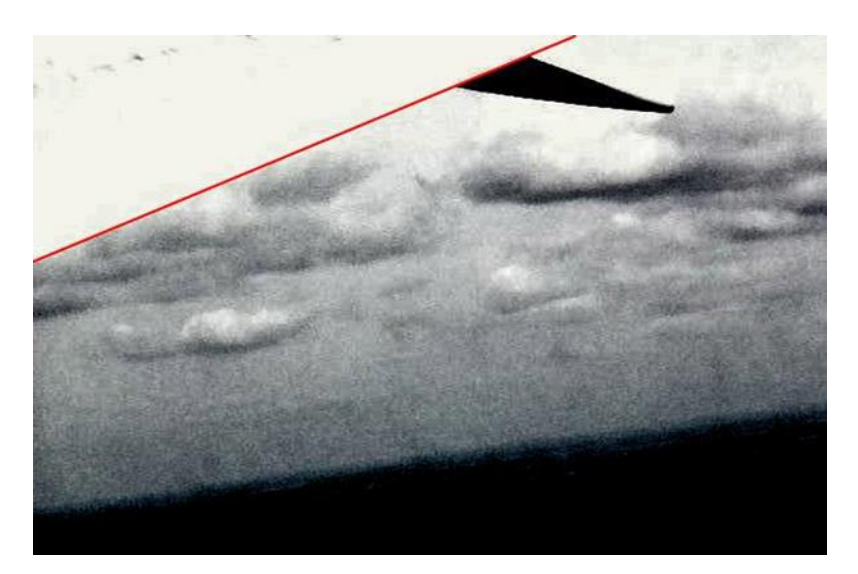

Cette zone, saturée en luminosité, est difficilement visible dans la photographie d'origine, car elle peut se confondre avec la luminosité importante des nuages blancs se trouvant dans le ciel en arrière-plan.

Cette photographie est par ailleurs très semblable à celle-ci :

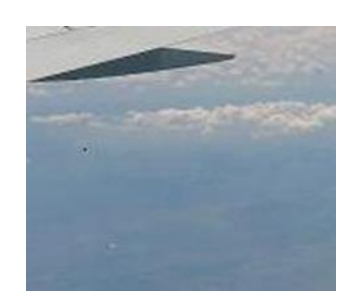

… qui n'est qu'une portion de l'originale :

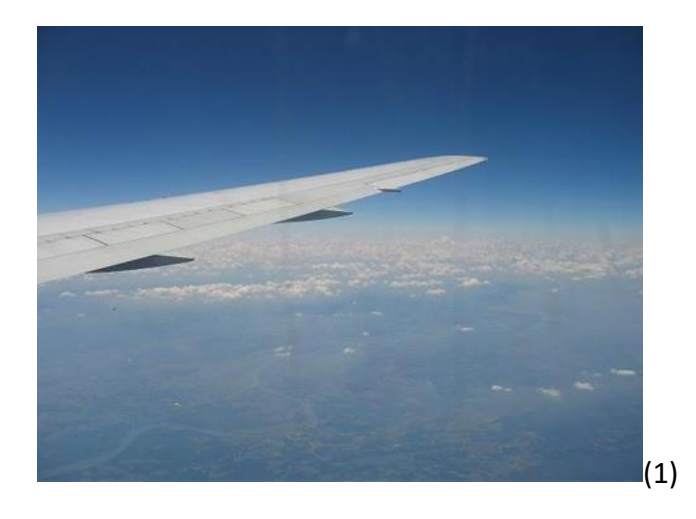

Les zones sombres triangulaires sous l'aile de l'avion ne sont que les supports des volets d'aile, visibles ici de plus près, sur un Airbus A380-800 :

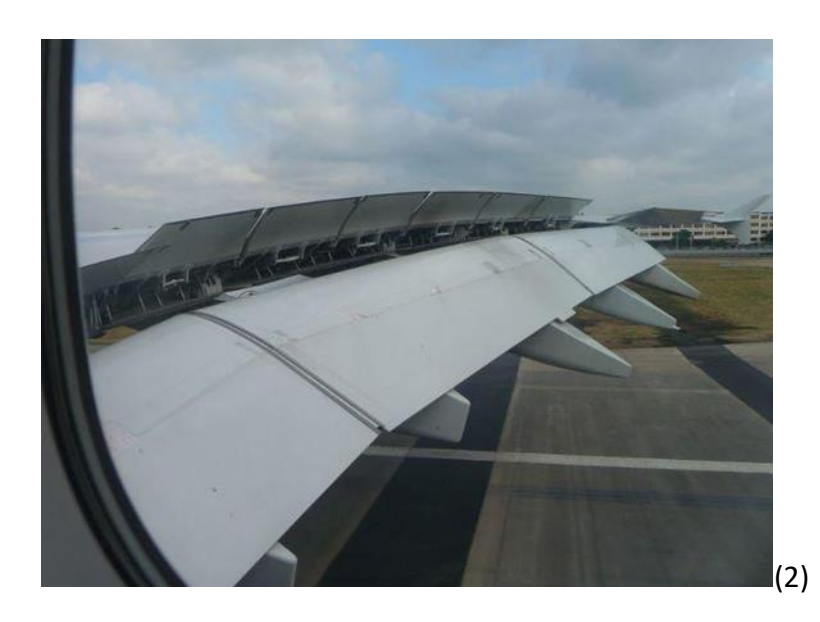

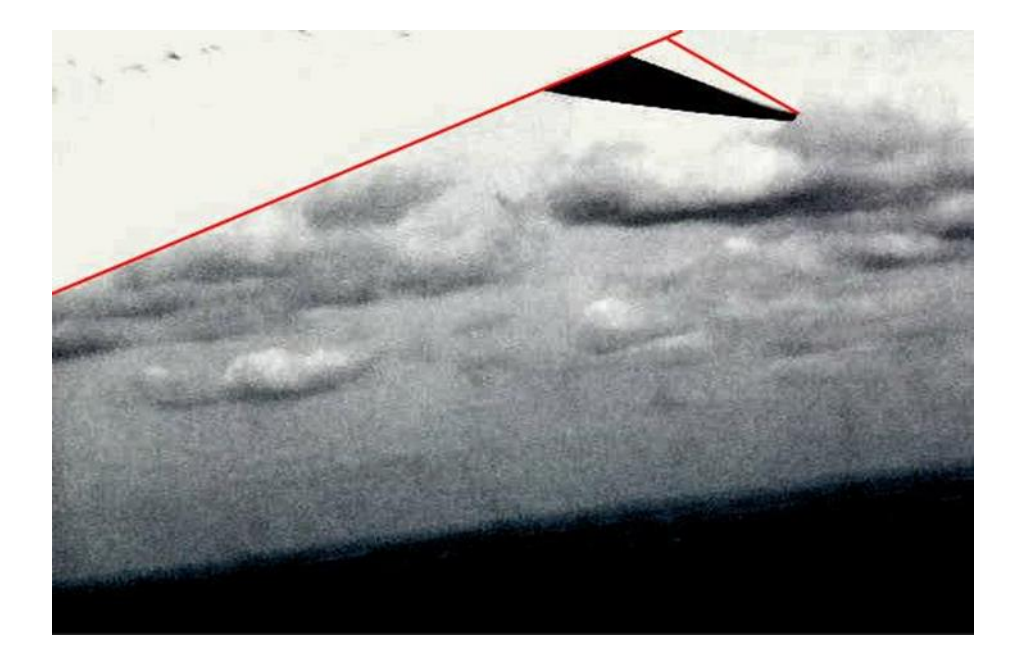

## IV. Conclusion

Compte tenu des données objectives fournies par l'examen du document photographique, nous pouvons conclure que l'objet figurant dans ce document est un rail de glissement de volet d'aile d'avion ; la saturation de la luminosité de la zone concernée de la photographie rendant cette aile quasiment indiscernable, en contraste avec la zone sombre du rail non exposée au soleil.

## V. Sources – Crédits photo

La photographie d'origine ainsi que le témoignage sont visibles sur le site principal d'[UfoCaseBook.](http://www.ufocasebook.com/2012/london071411.html)

- (1) [TPE ailes d'avions](http://tpe-ailes.wifeo.com/)
- (2) [Rikoooo simulation](http://www.rikoooo.com/fr/forum/117/23723)